# **Business Mathematics (BK/IBA) – Quantitative Research Methods I (EBE) Digital test 2 (07/10/2015 08:45-10:15)**

#### **Question 1**

- a) Open the file "answersheet\_digitaltest\_2.docx" on the desktop. **Do not change the location** of the file, and **do not rename** the file.
- b) Type your name, student number, programme (IBA), etc. at the appropriate places. **(1 point)**
- c) Leave the document open for inserting the answers to questions 2 and 3 in the indicated places. We recommend you to save your document regularly while doing the next questions.

#### **Question 2**

- a) Type a formula that expresses the following fact. Ice cream sales in countries with a temperature above 10 degrees depend linearly on temperature, while no ice creams are sold in colder countries. Define symbols wherever you needed. **(1 point)**
- b) Type a formula that corrsponds to the following Excel syntax. **(1 point)** "=SUM(C1:C23)\*1/(1-SQRT(A1^2-B1^2))"

#### **Question 3**

a) Use Excel's matrix functions to solve the following system of linear equations:

$$
\begin{cases}\n2y - 3z = x \\
w = -4x - 5z \\
0 = 3x - 4w + 2z \\
4x - 2 = 2y + 5\n\end{cases}
$$

Make a screenshot of the result. Take care to make the screenshot in such a way that all information (matrices/vectors, intermediate matrice/vectors) is visible, but no more. Paste it in the Word file. **(2 points)**

b) Define a matrix  $A = \begin{pmatrix} -20.3 & 12.5 & 5.6 \\ 65.2 & -14.6 & 4.3 \end{pmatrix}$  and a vector  $b = \begin{pmatrix} 1 & 0 & 0 \\ 0 & 0 & 0 \\ 0 & 0 & 0 \end{pmatrix}$ 2.3  $-27.5$ 43.7 . Use Excel's matrix

functions to calculate  $A'Ab - b$ . Make a screenshot<sup>1</sup> of the result. Take care to make the screenshot in such a way that all information (matrices/vectors, intermediate matrice/vectors) is visible, but no more. Paste it in the Word file. **(2 points)**

- c) Use Excel's Solver to solve the following problem:  $\left\{ \right.$ maximize  $g(p,q) = 4p^2 - 12pq + 8q^3 + 15$ subject to  $2p + 3q = 34$  $\begin{cases} \text{and} \\ p \leq q \leq 25 \end{cases}$ Make a screenshot<sup>1</sup> of the Solver's settings. Paste it in the Word file.  $(2 \text{ points})$
- d) We want to fill a rectangular array with function values. The function depends on  $x \in [3.15]$  and on  $y \in [-4,0]$ , and is given by:

 $\ddot{ }$ 

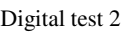

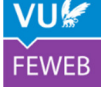

<sup>&</sup>lt;sup>1</sup> Use [alt][PrintScreen] to send a screenshot of the active window to the clipboard.

## $f(x, y) = e^{x} + 2y$

See the grid below. We will type the formula for  $f$  in cell B2 and then copy it to the rest of the cells in the grid. What formula do we type in cell B2? Give your answer in the Word file. **(1 point)**

| ,               |        |   |     |     |     |     |    |
|-----------------|--------|---|-----|-----|-----|-----|----|
| ◢               | Α      | B | C   | D   | Ε   | F   | G  |
| 1               |        | 3 | 3.1 | 3.2 | 3.3 | 3.4 | 3. |
| $\overline{2}$  | $-4$   |   |     |     |     |     |    |
| 3               | $-3.9$ |   |     |     |     |     |    |
| 4               | $-3.8$ |   |     |     |     |     |    |
| 5               | $-3.7$ |   |     |     |     |     |    |
| 6               | $-3.6$ |   |     |     |     |     |    |
| $\overline{7}$  | $-3.5$ |   |     |     |     |     |    |
| 8               | $-3.4$ |   |     |     |     |     |    |
| 9               | $-3.3$ |   |     |     |     |     |    |
| 10 <sup>1</sup> | $-32$  |   |     |     |     |     |    |

### **Ready?**

**Save** your Word file, and **check location** (desktop) **and name** (answersheet\_digitaltest\_2.docx). Then **do not log off** and **do not turn off the computer**. Make sure you have signed the attendance list.